## しゅっがんほうほう<br>**出 願方法**

<sub>じゅけん しんせい げんそく でんししせい<br>受験の申請 (原則、電子申請 (インターネット) による。) 及び関係書類の提 出により出 願</sub> 。<br>を行う。

- お今。『じょぅ』でんしいせい<br>\*特別な事情で電子申請ができない方は、2024年1月26日(金)までに、要項 P. 8の「出願先・問合せ先」に連絡すること。

### - └ゅっがんきゕん<br>〔出 願 期間〕2 024年1月15日(月)午前8時から3月4日(月)午後5時まで (再掲)

- \*3月4日(金)の午後5時に、システムにより自動で受付が締め切られるので、手続 き途中の場合は申請が完 了できない。(申請が認められないため受験できなくなる。) とちゅう ば あ い しんせい かんりょう しんせい みと じゅけん じゕん ょゅぅ も しゅっがきゕんない もぅ こ てっっ かんりょう<br>時間に余裕を持って手続きすること。 出 願 期間内に申し込み手続きを 完 了できな かった場合、いかなる理由があっても受付できない。
- ーようです。また。<br>\*使用する機器や通信 上の障 害等によるトラブルについては、一切責任を負わない。

# 、しゅっがんほうほう しずおかけん しゅつがんほうほう しゅっかんほうほう しゅっかんほうほう しょうかいかん えいごきょういんおいようし けんしん スページ

- https://www.pref.shizuoka.jp/kodomokyoiku/school/kyoiku
- (1) 準備するもの じゅんび

#### でんしい戦<br>電子申請(インターネットによる申込み)にあたり次のものを準備する。

# ①インターネット環 境のあるパソコン又は、一部のスマートフォン

<sub>ゕんきょぅ</sub><br>「環 境 (OS やブラウザ)については、電子申請サービスホームページの「ヘルプ」→

<sub>そうさ</sub><br>「操作マニュアル」→「FAQ」を確認する。

#### ②メールアドレス

登録したメールアドレスが利用者IDとなる。受験がすべて終わるまで変更しないことをすす とうろく りようしゃ じゅけん お へんこう めるが、メールアドレスを変更しなければならない場合には、電子申請システム 上 で 必 ず ばあい でんししんせい じょう 変更手続きをする。 へんこうてつづ

### ◎受験票等を印刷するためのプリンタ(A4<sup>群ん、いおっ</sup>できるもの)

(スマートフォンからの印刷はサポートできない) いんさつ

#### (2) 電子申請の流れ

#### ①インターネットへのアクセス

しサぉゕゖλきょぅぃ< ぃぃムゕぃ<br>静岡県教 育委員会のホームページから、「ふじのくに電子申請サービス」 にアクセスする。 ホーム>組織別情 報>静岡県教 育委員会>「ふじのくに電子申請サービス」にアクセス そ し きべつじょうほう しずおかけんきょういくい い ん か い で ん し しんせい する。 (https://apply.e-tumo.jp/pref-shizuoka-u/)

#### ②利用者登録 りようしゃ とうろく

はじめに「利用者登録」をして「私見者 I D」を取得する。

- タょぅしゃムぅ&< しんセレきゕ⋏まぇ ホニホ<br>\*利用者登録は、申請期間前でも 行 うことができる。

──☆☆ヾ゜、い。<<<br>\*登録時に取得したIDとパスワードは申請時に必要になる。 必 ず、記録(メモ)し保管して おくこと。 *訟*に<br>おくこと。紛失しても、利用者 I Dやパスワードの問合せには一切答えられない。

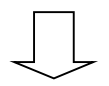

#### ③じゅけん しゃせい せきしこ<br>③受験申請(申込み)

しんせいきかんちゅう こつづ AN TRANTARTA AND POSAS ARCE AND AN EXASTOR ASSURANCE AND TRANSING AND TRANSING AND TRANSING AND<br>申請期間 中に、手続き名「2024年静岡県立高等学校ネイティブ英語教 員採用選考試験 申 込」 ― しむじょうりょく ある。 じょう じょうりょく しょうしん しょうしこみないよう しょうめん いいもつ しゅつがん しゅつがん こうしゃ じゅつがん こうしょうりょく にゅうりょく しゅうりょく こうしゅうりょく こうしゅう <sub>じ ゕ<にん</sub><br>時に確認できるようにしておくこと。

送信後、画面に「整理番号」「パスワード」が表示される。受 験 票のダウンロード等、その後の そ う し ん ご が め ん せ い り ばんごう ひょうじ じゅけんひょう など ご <sub>てっす。</sub> - voょs<br><u>手続きで必要なので、記録(メモ)をしておくこと。</u>

たお、とうろく<br>なお、登録したメールアドレス宛てに申請確認の通知メールが登録したメールアドレスに送信 される。

- ートせいかにんっうち まじてはない ほうしょう ようこう しゅっかんきょう とうかんきょう ききょういんじょう しゅういく きょうしゅう きょうしゅう きょうしゅう きょうしゅう すること。
- しょせゃぁん<br>\*申請画面は 180分経過するとタイムアウトになり、 入 力 したものが消えてしまうので、一時 <sub>ほぞん</sub><br>保存すること。
- ーレせいないよう かくにんご こゅり した旨のメールをきる しんせいないよう ふ びっ ばあい<br>\*申請内容の確認後、「受理」した旨のメールを送付する。申請内容に不備がある場合、メール にてお知らせする。 し
- ──\* いりばくう<br>\*整理番号とパスワードの両 方を忘れた場合は、申請期間内であれば、新規のユーザーとして あらためて申請手続きをするとともに、要項P.8の「出願 先・問い合わせ先」に連絡する こと。

④申請内容の確認 しんせい ないよう

> 「ふじのくに電子申請サービス」の「申 込内容照 会」のメニューから申請内容及び審査 状 況 ゕ<sub>゙</sub><にん<br>が確認できる。

しんせいない。 しゅうせい しゅうしょう きょうしゅう しゅうせい<br>申請内容に 修 正 が必要な場合は、申請期間内であれば 修 正 することができる。

てもじ にほんじかん ひょうじ<br>\*日時は、日本時間で表示している(海外在 住の方は、ご注意ください)。 \*パスワードは、試験が終 了 するまで必要となる。 必ず確認し、保管しておくこと。

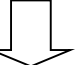

#### \_<sub>じゅけんひょう</sub><br>⑤ 受 験 票のダウンロード

- Addeptive interpretation in the Unitably of the Second Case in the Second Assembly in the Second A<br>2024年4月15日(月)以降に、受験 票の発行をメールで通知するので、「申 込内容 照 会」 の画面から、受 験 票および関係書類(PDF)をダウンロードする。ダウンロードできない場合 が め ん じゅけんひょう かんけいしょるい ば あ い いなら、といあわ さき、れんらく<br>は、必 ず問合せ先に連絡すること。

てもじ にほんじかん ひょうじ<br>\*日時は、日本時間で表示している(海外在 住の方は、ご注意ください)。 \*パスワードは、試験が終 了 するまで必要となる。 必ず確認し、保管しておくこと。

### (3) <u>留意事項</u>

- ○とうろく しょう へいせいないよう かくにん といあわ しゅけんひょう はっこう れんらく しょう<br>①登録したメールアドレスは、申請内容の確認、問合せや受験 票の発行の連絡に使用する ので、<u>頻繁に確認</u>する。
- ②システム操作に関することは、「お問合わせコールセンター(携帯電話不可)」に問合せ る。担当課では受け付けない。(連絡先は電子申請ホームページで確認する。)